# Regole per lo svolgimento delle prove scritte a distanza di Analisi Matematica per Ingegneria GEL/MEL

Queste regole specificano le linee guida UniFI sugli esami a distanza

che si raccomanda di leggere attentamente

<https://www.unifi.it/art-4700-esami-di-profitto-a-distanza.html>

# Requisiti hardware

Per partecipare alla prova scritta in modalità telematica occorre:

• Un documento d'identità con foto.

• Una stanza silenziosa, con un tavolo o una scrivania sgombra, possibilmente vicina al router wifi e ad una presa elettrica, ma lontana da punti luce che possano interferire con la ripresa.

Nella stanza non devono essere presenti schermi o monitor oltre a quelli dei dispositivi usati per la prova (di seguito denominati dispositivo A e dispositivo B).

• Una connessione internet di qualità sufficiente a sostenere una trasmissione continua audio/video (ADSL o 4G). Si raccomanda che durante la prova nessun'altra persona stia usando contemporaneamente la stessa connessione (ad esempio la rete ADSL di casa), per minimizzare i rischi di perdita di connessione. Si suggerisce una connessione con upload di almeno 300Kbps. Si ricorda che 1Mbps = 1000Kbps. Usare il seguente sito per verificare la velocità: <https://www.speedtest.net/>.

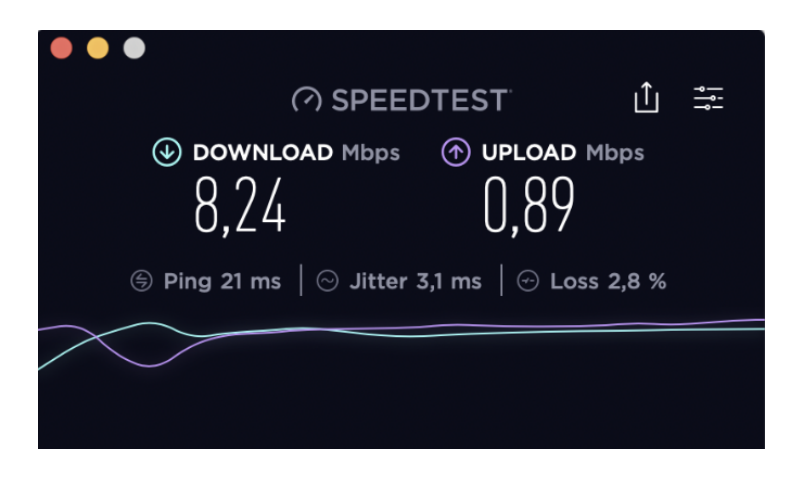

Figura 1: Esempio di risultato di SpeedTest di un ADSL con upload 0,890 Mbps quindi sufficiente a sostenere la prova

• Dispositivo A: computer (desktop o portatile), connesso in rete e capace di garantire la connessione per tutta la durata della prova. In caso di computer portatile, si consiglia di tenerlo collegato all'alimentazione. Questo dispositivo serve per il collegamento alla pagina web di svolgimento delle prova a test (<https://e-val.unifi.it/>) e la compilazione della prova stessa. Non `e consentita la navigazione in nessuna altra pagina n´e l'apertura di alcun documento.

• Dispositivo B: un computer portatile o tablet o smartphone, dotato di microfono e videocamera (integrata o webcam esterna), possibilmente collegato all'alimentazione o con batteria completamente carica (in questo secondo caso, tenere a portata di mano un caricabatterie), per poter accedere alla riunione Meet.

Esso deve essere posizionato in modo da inquadrare in campo largo studente, postazione di lavoro e spazio circostante, che deve essere totalmente sgombro. In alternativa, una videocamera esterna, collegata al dispositivo A (non integrata), posizionata in modo da riprendere lo spazio circostante.

Importante: nell'inquadratura devono essere ben visibili il candidato, il monitor, il mouse, la tastiera e la superficie di lavoro.

Inoltre il dispositivo deve anche riprodurre l'audio per poter ricevere eventuali istruzioni da parte del docente. E vietato l'uso di cuffie e auricolari. `

Il microfono e la videocamera devono essere sempre accesi durante tutto lo svolgimento della prova. Mantenere comunque solo un microfono sempre acceso (2 microfoni accesi in vicinanza generano gravi disturbi dell'audio).

• Penna e fogli per svolgere i calcoli. Non è richiesto di fare nessuna scansione di questi fogli.

 $\bullet$  Libri e appunti: Per le prove parziali (scritti) di Analisi 1 e di Analisi 2 è consentito l'utilizzo di un foglio di appunti, di formato A4 (o simili), scritto da entrambi i lati, obbligatoriamente a mano, e deve essere visibile nell'area di lavoro durante l'esame; non `e consentito consultare altri appunti, formulari o libri. Tutti gli strumenti che si consultano durante l'esame devono essere visibili nell'area di lavoro.

### NON è consentito l'uso della calcolatrice.

• Si possono tenere sulla scrivania piccoli oggetti strettamente necessari (acqua, fazzoletti). Non si possono tenere astucci, portapenne, ecc.

#### Requisiti software

• Per la connessione con l'aula virtuale il software utilizzato sarà Google Meet a cui si accede con le credenziali di ateneo: nome.cognome@stud.unifi.it e relativa password. Non saranno autorizzati accessi con account personali o

accessi anonimi. Browser consigliato: Chrome (verificare di avere la versione aggiornata). In alternativa Firefox (sempre l'ultima versione disponibile), possibilmente non Safari perch´e sono stati riscontrati alcuni problemi nella selezione dei checkbox corrispondenti alle risposte.

Consultare i tutorial su

[https://www.unifi.it/vp-11770-esami-a-distanza-istruzioni-per-g](https://www.unifi.it/vp-11770-esami-a-distanza-istruzioni-per-gli-studenti.html)li-studenti. [html](https://www.unifi.it/vp-11770-esami-a-distanza-istruzioni-per-gli-studenti.html).

• Dal dispositivo A deve essere possibile collegarsi al corso su <https://e-val.unifi.it>, per compilare il test on-line.

Più precisamente, il test di Analisi 1 sarà disponibile al link seguente (con password: minimo):

<https://e-val.unifi.it/course/view.php?id=739>

anche il test di Analisi 2 sarà sulla stessa pagina Moodle e-val (con la solita password: minimo):

```
https://e-val.unifi.it/course/view.php?id=231
```
• Di seguito una immagine rappresentativa di quella che deve essere la disposizione dei dispositivi A e B e la posizione da assumere durante il test:

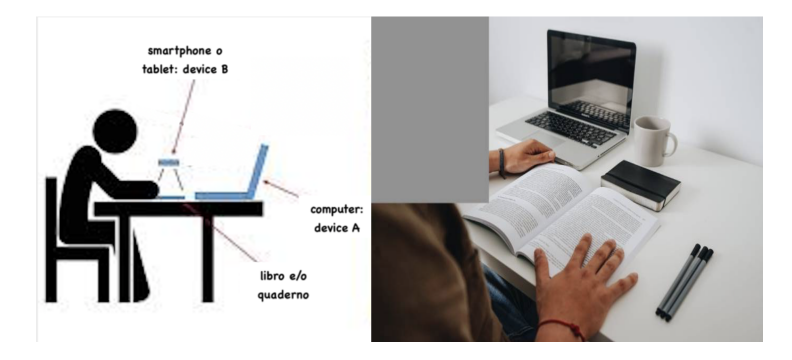

Figura 2: disposizione tipo: inquadratura ottimale

# Alcuni giorni prima della prova

 $\bullet$  Per sostenere la prova scritta in modalità telematica è necessario essere iscritti sul sistema di prenotazione esami online entro i tempi previsti. La possibilità di prenotarsi chiude 10 giorni prima. Non ci saranno deroghe. Se si decide di non partecipare, cancellarsi: se non è più possibile cancellarsi, avvisare prima possibile i docenti via email.

• Iscriversi al corso sul sito <https://e-val.unifi.it> entro la scadenza della prenotazione dell'esame. Questa prima iscrizione `e valida per tutti gli altri eventuali tentativi (mentre la prenotazione su SOL va rifatta agli appelli successivi). Avvisare tempestivamente i docenti se si riscontrano problemi.

• Preparare l'allestimento della postazione di lavoro e fare delle prove di posizionamento della videocamera del dispositivo B. Esso dovrà essere posizionato a distanza tale (circa 1,5-2 metri) da garantire la visione di voi, del monitor e della vostra postazione, con la webcam ed il microfono attivati per tutta la durata dell'esame. Il tavolo su cui lavorerete dovrà essere completamente libero (ad eccezione del materiale ammesso). Intorno al tavolo non devono esserci altre sedie, oltre a quella su cui vi sedete.

• Provare la connessione di rete e verificare il funzionamento di Meet sul dispositivo che viene connesso all'aula virtuale.

• Preparare la scansione di un documento di riconoscimento in corso di validit`a (lo stesso documento dovr`a essere mostrato alla telecamera prima dell'inizio della prova), da inviare se richiesto. Nel caso venga richiesto l'invio della scansione del documento, saranno fornite informazioni sul modo di precedere. Si chiede a chi ha esigenze particolari e certificate di contattare i docenti per email una settimana prima della prova.

## Subito prima della prova

• Preparare un certo numero di fogli, per svolgere i calcoli, e penne funzionanti.

• Gli studenti iscritti riceveranno il link per collegarsi alla videoconferenza dell'esame al loro indirizzo istituzionale di posta elettronica almeno 20 minuti prima dell'inizio della prova.

• Connettersi al meeting tramite il dispositivo B usando il link ricevuto, almeno 15 minuti prima dell'orario di inizio della prova. Non verranno ammessi alla prova studenti che si collegheranno in ritardo rispetto all'orario di inizio.

 $\bullet$  Connettersi al sito del test (<https://e-val.unifi.it>). Il test si aprirà solo dopo l'orario previsto. Si raccomanda di NON accedere al test finché non si è pronti, perché il test è a tempo (120 minuti per la prova parziale di Analisi 1, e 105 minuti per l'esame sugli argomenti del II semestre - Analisi 2) e tale tempo viene calcolato dal sistema dal momento di accesso al test (cliccando su inizia il test). Il test si chiude in automatico allo scadere del tempo previsto.

## Inizio della prova a test

• Abilitare video e microfono del dispositivo B, che devono rimanere attivi per tutta la durata della prova. Gli studenti che disabiliteranno volontariamente video e/o microfono durante la prova saranno esclusi dall'esame.

• A richiesta del docente, mostrare alla videocamera del dispositivo B il documento d'identit`a (lo stesso di cui si era eventualmente inviata la scansione).

• La stanza dove si sostiene la prova deve essere silenziosa e nessuna persona terza deve potervi entrare durante la prova. Il docente può chiedere di inquadrare la stanza a 360<sup>o</sup> prima dell'inizio della prova e anche durante la prova, per un controllo. L'ingresso, anche momentaneo, di un'altra persona nella stanza comporterà l'esclusione dalla prova.

 $\bullet$  Verificata la presenza degli iscritti e la regolarità delle postazioni, il docente dichiarerà aperta la prova, che verrà registrata in audio e video. Da questo momento si può iniziare il test sulla pagina web dedicata.

## Svolgimento della prova a test

• In questa fase non ci si pu`o avvicinare al dispositivo B e non ci si pu`o alzare o spostarsi dalla postazione (chi lo fa viene escluso dalla prova). Non ci si pu`o alzare o spostarsi dalla postazione per nessun motivo, pena l'esclusione dalla prova; evitare di chiedere di uscire dalla stanza, in ogni caso non sarà concesso. Nessuno dovrà entrare nella stanza. Dovrete rimanere sempre collegati con Meet con microfono acceso. La disconnessione da Meet o il malfunzionamento della webcam/microfono, anche non voluti, comportano in generale l'annullamento dell'esame, ma la decisione ultima verrà presa dai docenti, che valuteranno caso per caso.

• Evitare di fare domande per non disturbare gli altri. Eventuali domande assolutamente necessarie possono essere fatte a voce.

• Le risposte possono essere modificate tutte le volte che volete entro la durata del test.

• Terminata la prova la prima cosa da fare è la chiusura del quiz sulla pagina di e-val. Se la prova non viene chiusa allo scadere del tempo previsto, essa si chiude automaticamente e tutte le risposte date vengono salvate; non è pi`u possibile apportare alcuna modifica. Si consiglia pertanto gli studenti di controllare le risposte date almeno 10 minuti prima della chiusura della prova.

• Non è possibile abbandonare la postazione prima della fine la prova di esame; chi dovesse completare la prova prima del tempo stabilito deve aspettare comunque il termine della prova. Inoltre, per chi avesse concluso la prova in anticipo o per chi avesse deciso di ritirarsi, non `e possibile navigare in Internet (sul monitor deve rimanere solo la pagina Moodle che ospita il test) n´e utilizzare altri dispositivi (smartphone, tablet, laptop, ecc...) fino allo scadere del tempo previsto per la prova.

• Ci si può ritirare solo alla fine della prova, al momento del termine, previa comunicazione al docente.

• Lo studente non pu`o lasciare la postazione di lavoro per nessun motivo durante la prova, pena l'esclusione dalla prova stessa.

 $\bullet$  Se uno studente viene sorpreso a ricorrere ad aiuti esterni il suo esame è annullato, salvo ulteriori provvedimenti. In ogni caso l'evento verrà segnalato al Presidente della Scuola.

• Alla chiusura del test viene comunicato immediatamente l'esito della prova (votazione ottenuta, risposte errate e risposte corrette).

• Quando tutti hanno completato la prova, il docente comunica che è possibile sconnettersi da Meet e la prova è conclusa.

### Struttura dei Quiz Moodle e soglia di successo:

• Analisi 1. La prova parziale si compone di 15 domande Vero/Falso e di 6 domande a risposta multipla (e per ognuna delle quali ci sono 4 possibili risposte). Le domande possono essere navigate avanti e indietro, tutte le volte che si vuole, per la durata del test (120 minuti), come del resto si possono selezionare e deselezionare le risposte tutte le volte che si desidera, entro la durata del test. Le 15 domande Vero/Falso sono collocate tutte prima delle 6 domande a risposta multipla.

- Riguardo punteggio: per le domande Vero/Falso: una risposta esatta (1 punti), risposta errata (-1 punti), risposta non data (0 punti). Per le domande a risposta multipla una risposta esatta (3 punti), risposta errata (-1 punti), risposta non data (0 punti).

- La soglia per superare il test di Analisi 1 è  $18/33$ .

• Analisi 2. La prova parziale si compone di 8 domande a risposta multipla e per ogni domanda ci sono 5 possibili risposte. Le domande possono essere navigate avanti e indietro, tutte le volte che si vuole, per la durata del test (105 minuti), come del resto si possono selezionare e deselezionare le risposte tutte le volte che si desidera, entro la durata del test.

- Riguardo punteggio: una risposta esatta (4 punti), risposta errata (-1 punti), risposta non data (0 punti).

- La soglia per superare il test di Analisi  $2 \text{ è } 16/32$ .